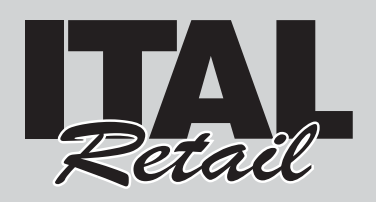

## Descrizione

- 1. Display lato Operatore
- 2. Display touch screen
- 3. Sigillo fiscale
- 4. Coperchio vano carta
- 5. Leva apertura vano carta
- 6. Uscita carta
- 7. Lama tagliacarta
- 8. Tasto ON/OFF
- 9. Display lato Cliente
- 10. Software ECR / Giornale elettronico DGFE
- 11. Porta Ethernet
- 12. Porta USB
- 13. Porta seriale COM2
- 14. Porta seriale COM1
- 15. Porta cassetto
- 16. Porta alimentazione

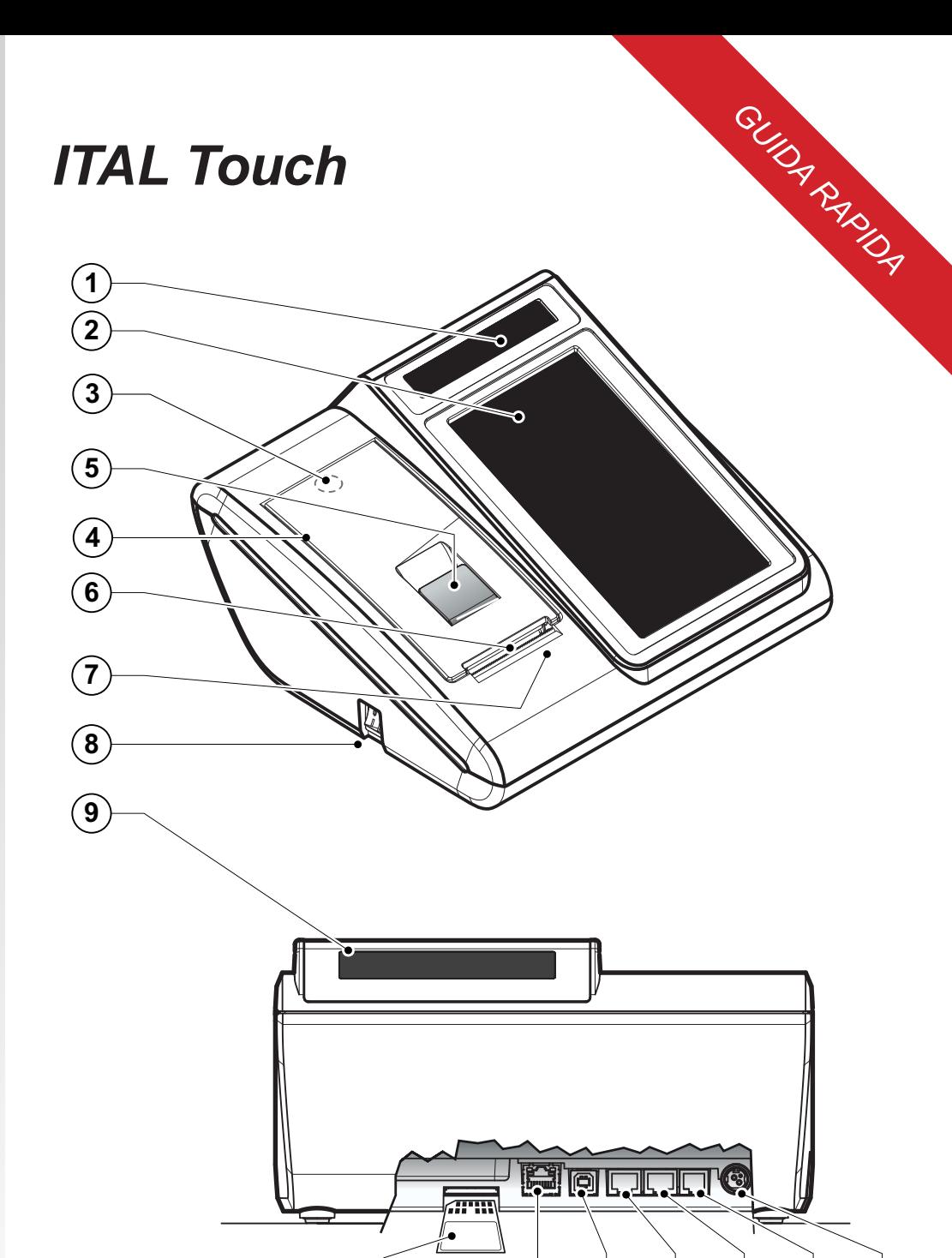

ITALRETAIL s.r.l. Sede Legale Via del Paracadutista, 11-11/A-11/B 42122 Reggio Emilia Tel. +39 0522 23.20.60 Fax +39 0522 23.25.01 info@italretail.it www.italretail.it

#### Il marchio CE applicato al prodotto certifica che il prodotto stesso soddisfa i requisiti base di sicurezza.

© 2011 ITALRETAIL s.r.l. – Italy. Tutti i diritti riservati. È vietata la riproduzione totale o<br>parziale del presente manuale in qualsiasi forma, sia essa cartacea o informatica. La<br>ITALRETAIL s.r.l. e le risorse impiegate contenute nel manuale sono state accuratamente verificate. Ogni suggerimento riguardo<br>ad eventuali errori riscontrati o a possibili migliorarmenti sarà particolarmente apprezzato.<br>I prodotti sono soggetti ad un continuo co

La citazione di prodotti di terze parti è a solo scopo informativo e non costituisce alcun<br>impegno o raccomandazione. ITALRETAIL s.r.I. declina ogni responsabilità riguardo l'uso<br>e le prestazioni di questi prodotti. Altre sono marchi delle rispettive società.

#### **AVVERTENZE GENERALI**

La ITALRETAIL s.r.l. declina ogni responsabilità per sinistri od ogni qualsivoglia inconveniente, a persone o cose, derivanti da manomis-<br>sioni, modifiche strutturali o funzionali, installazione non idonea o non correttame

**10 11 12 13 14 15 16**

- Il dispositivo soddisfa i requisiti essenziali di Compatibilità Elettromagnetica e di Sicurezza Elettrica previsti dalle direttive 2006/95/CE e
- 2004/108/CE in quanto progettata in conformità alle prescrizioni delle seguenti Norme:<br>• EN 55022 Class B (Limits and methods of measurements of radio disturbance characteristics of Information Technology Equipment,<br>• EN 5
- 
- 
- **INFORMAZIONI GENERALI SULLA SICUREZZA**<br>Si richiama l'attenzione sulle seguenti azioni che possono compromettere la conformità e le caratteristiche del prodotto:<br>• Leggete e conservate le istruzioni indicate sul dispositi
- -
- 
- Utilizzate il tipo di alimentazione elettrica indicato sull'etichetta del dispositivo e/o alimentatore;
- Assicuratevi che l'impianto elettrico che alimenta il dispositivo sia provvisto del conduttore di terra e che sia protetto da interruttore differenziale; • Non introducete oggetti all'interno del dispositivo. Essi possono cortocircuitare o danneggiare parti che potrebbero comprometterne il
- funzionamento; Non intervenite personalmente sul dispositivo, eccetto che per le operazioni di ordinaria manutenzione, espressamente riportate nel
- manuale utente; • Assicurarsi che nel luogo in cui si vuole installare il dispositivo, vi sia una presa di corrente facilmente accessibile e di capacità non inferiore
- ai 10A;<br>• Eseguire periodicamente la manutenzione ordinaria del dispositivo per evitare che accumuli di sporcizia possano comprometterne il corretto<br>• esicuro funzionamento.<br>• Prima di ogni operazione di manutenzione scoll
- 

# Preparazione del sistema

Per accendere il misuratore fiscale procedere come seque:

- 1. Capovolgere il misuratore fiscale.
- 2. Collegare il connettore di alimentazione A. Collegare quindi l'alimentatore ad una presa di corrente a 220Vac mediante il cavo di alimentazione B, fornito nell'imballo.

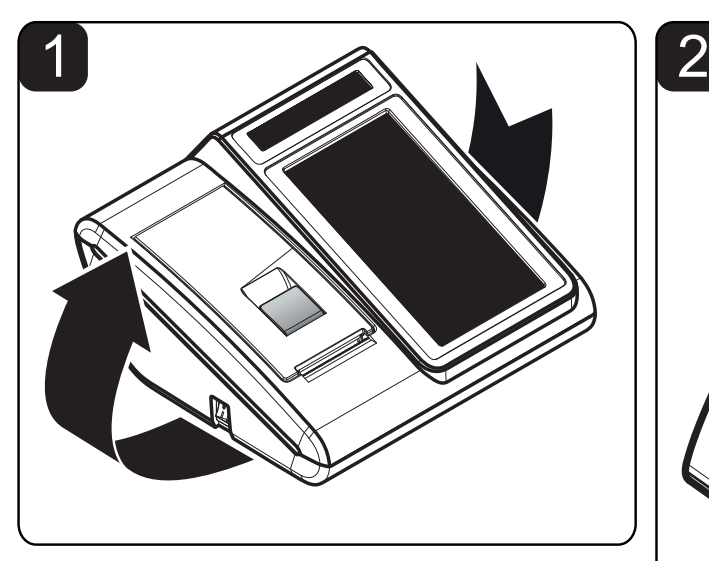

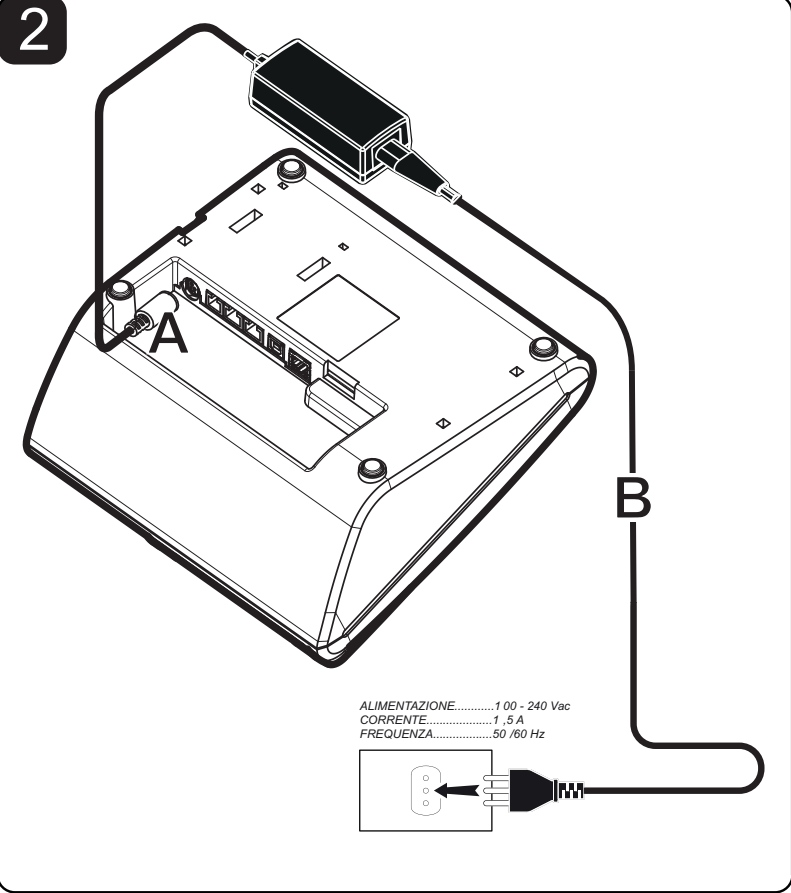

### **ATTENZIONE:**

**L'utilizzo errato del tipo di alimentatore danneggia irreparabilmente il registratore di cassa. Prestare quindi la massima attenzione ed utilizzare solo ed esclusivamente l'alimentatore in dotazione.**

**La presa di rete deve essere fornita di una buona messa a terra, eseguita secondo le norme vigenti. Un errato collegamento a terra può danneggiare l'apparecchiatura e costituisce condizione di pericolo per l'operatore.**

## Accensione

Per accendere il misuratore fiscale premere il tasto ON/OFF sul lato sinistro della macchina. Dopo alcuni secondi il dispositivo è pronto all'uso:

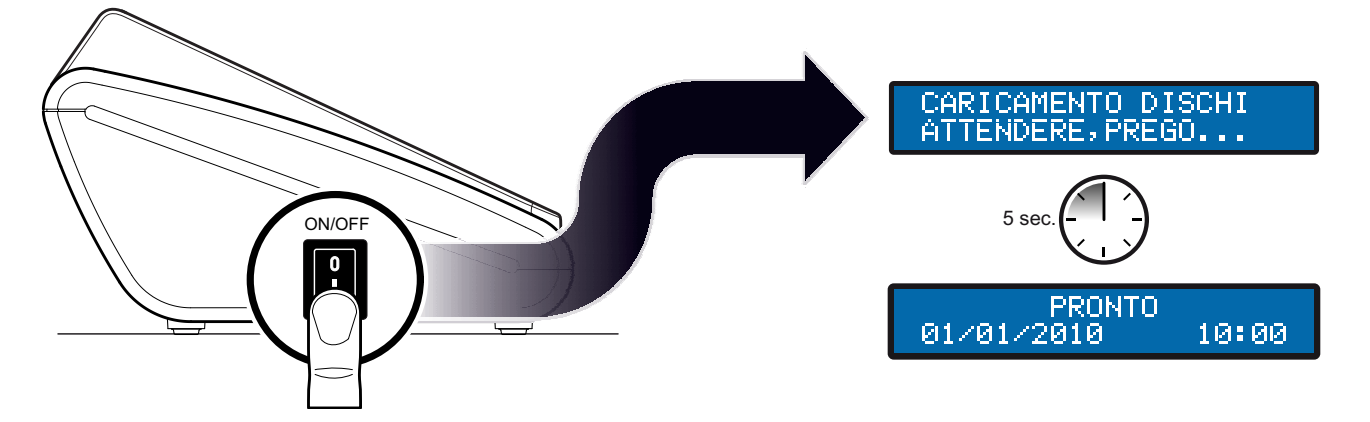

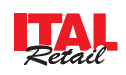

# Descrizione pannello principale

Di seguito viene proposto un layout generico di tastiera in quanto essa è completamente personalizzabile a seconda delle proprie esigenze. Per fare ciò è necessario disporre della FISCAL SUITE.

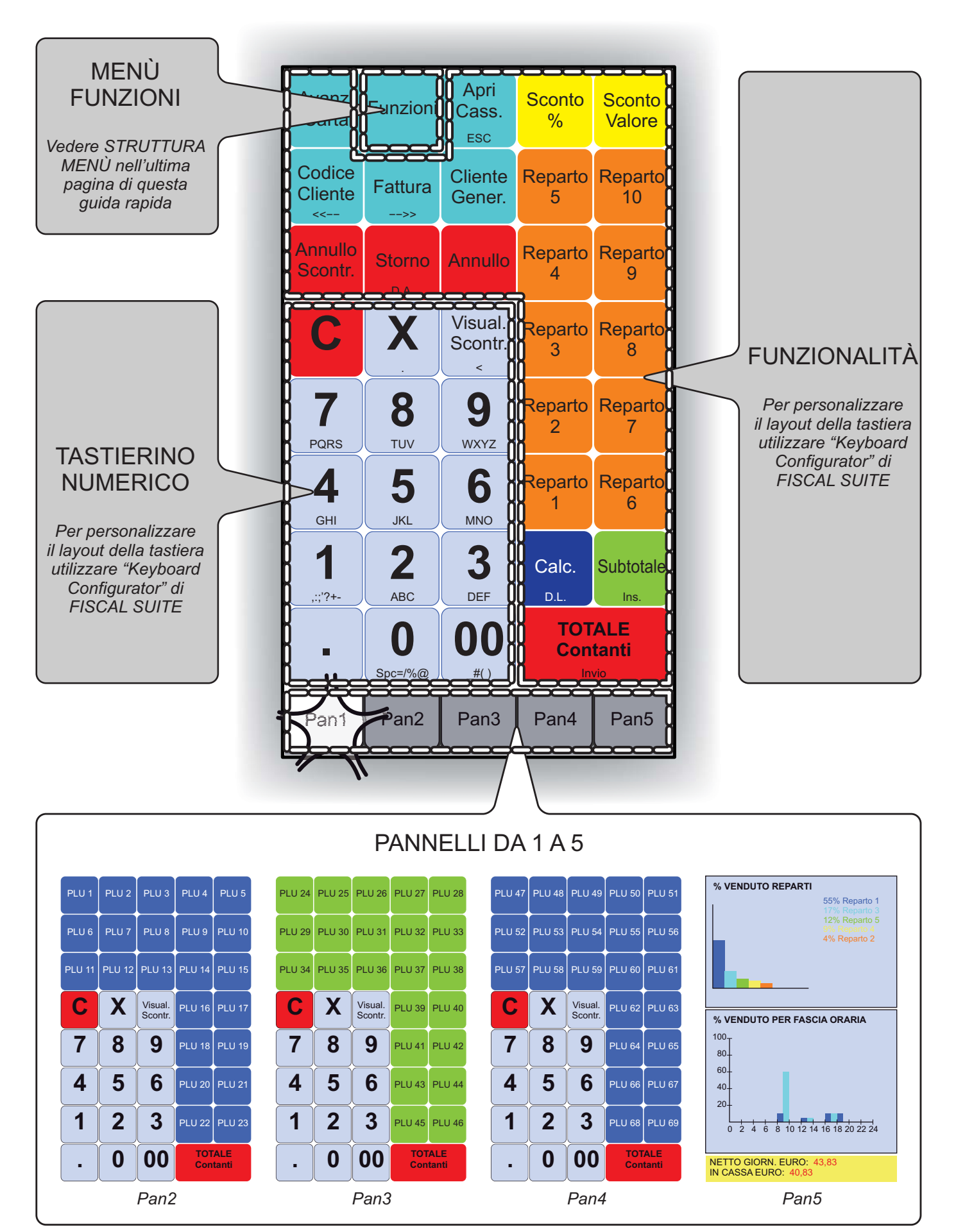

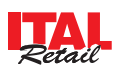

## **ATTENZIONE: Utilizzare solo rotoli carta omologati.**

Per cambiare il rotolo di carta nel misuratore fiscale procedere nel seguente modo:

- 1. Sollevare la leva di apertura A.
- 2. Aprire il coperchio vano carta B.
- 3. Inserire il rotolo carta rispettando il verso di rotazione indicato.
- 4. Fare uscire la carta per alcuni centimetri.
- 5. Chiudere il coperchio vano carta del misuratore fiscale.

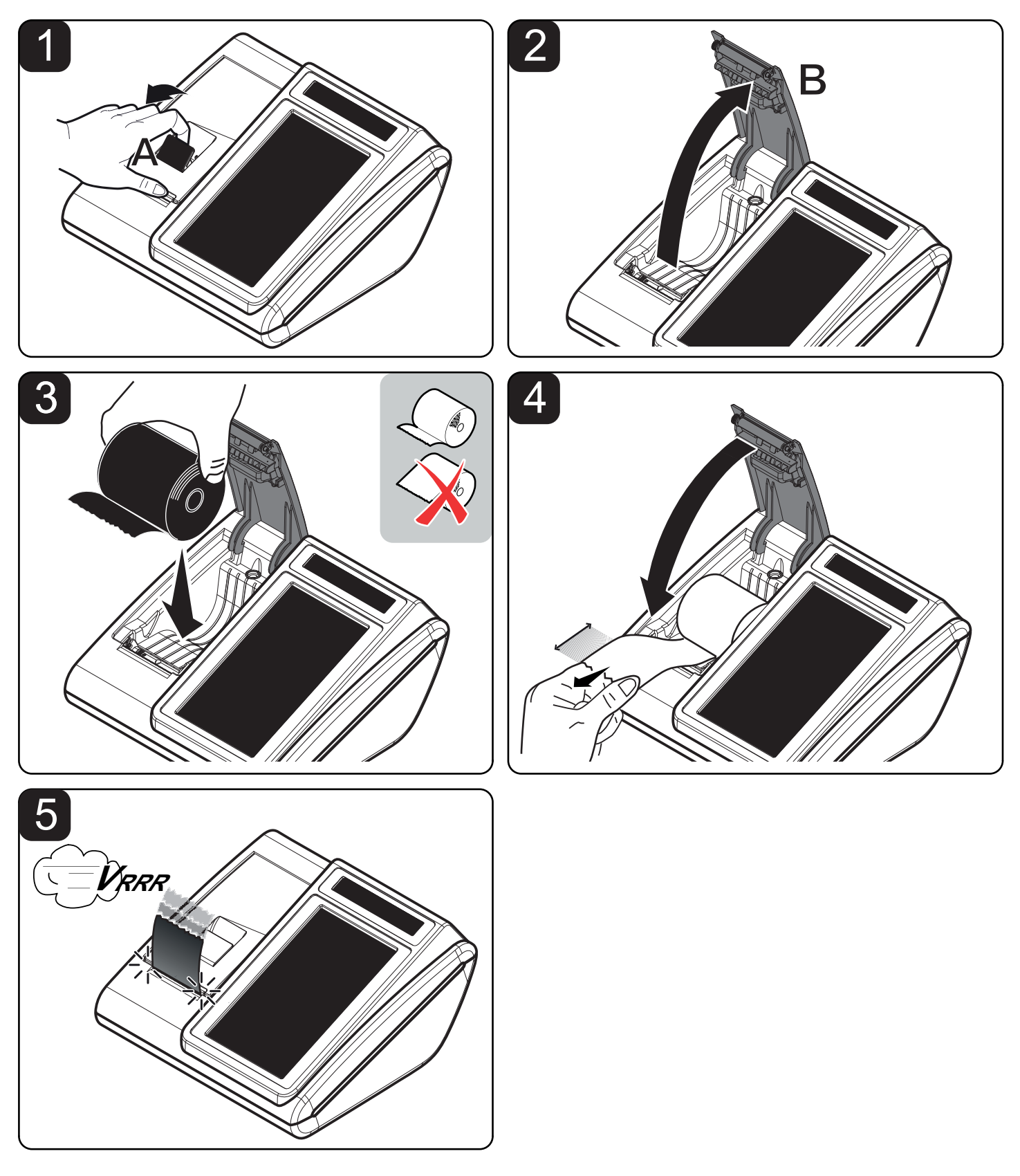

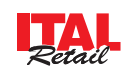

# *SEQUENZA OPERAZIONI*

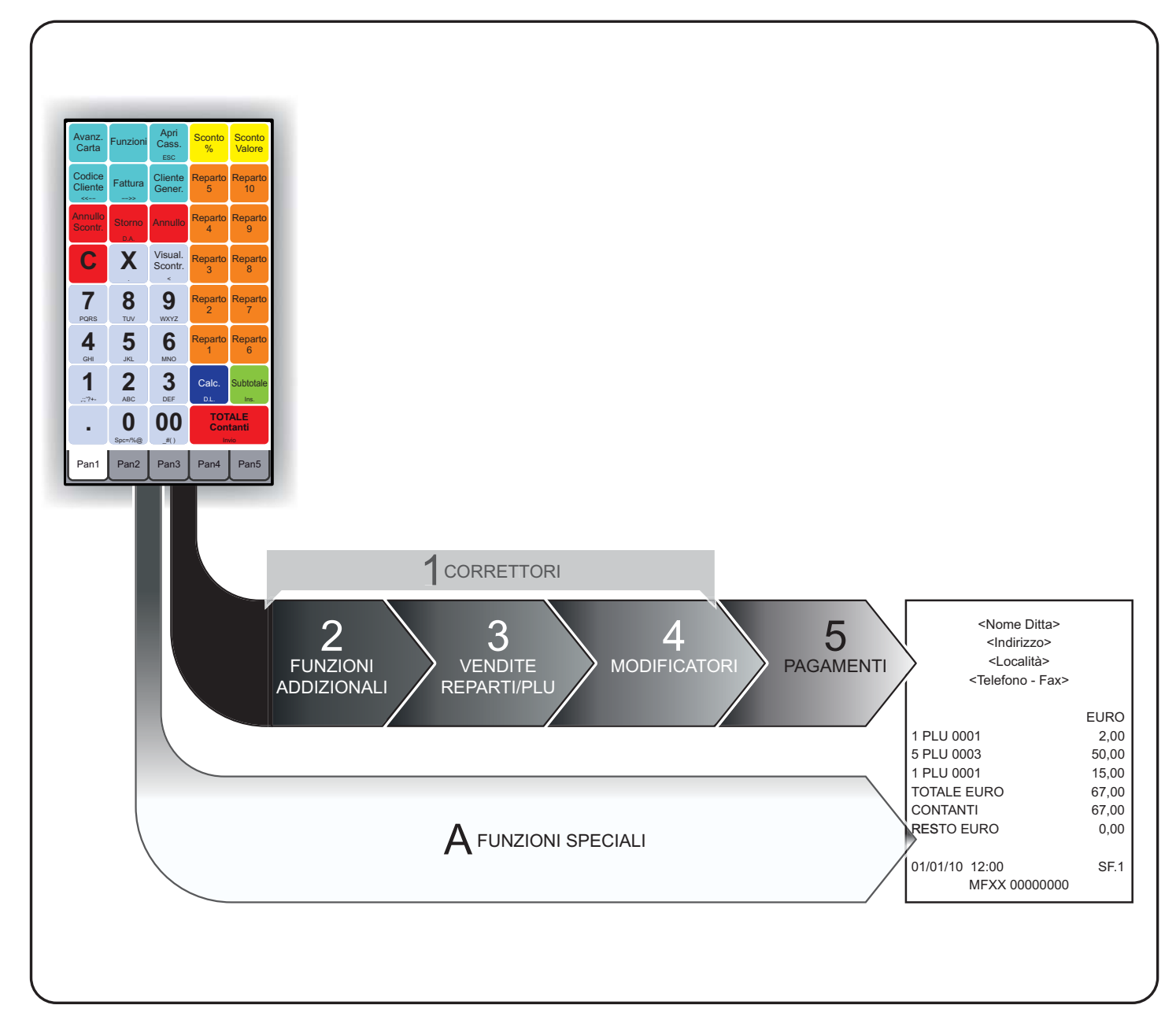

## 1 Correttori

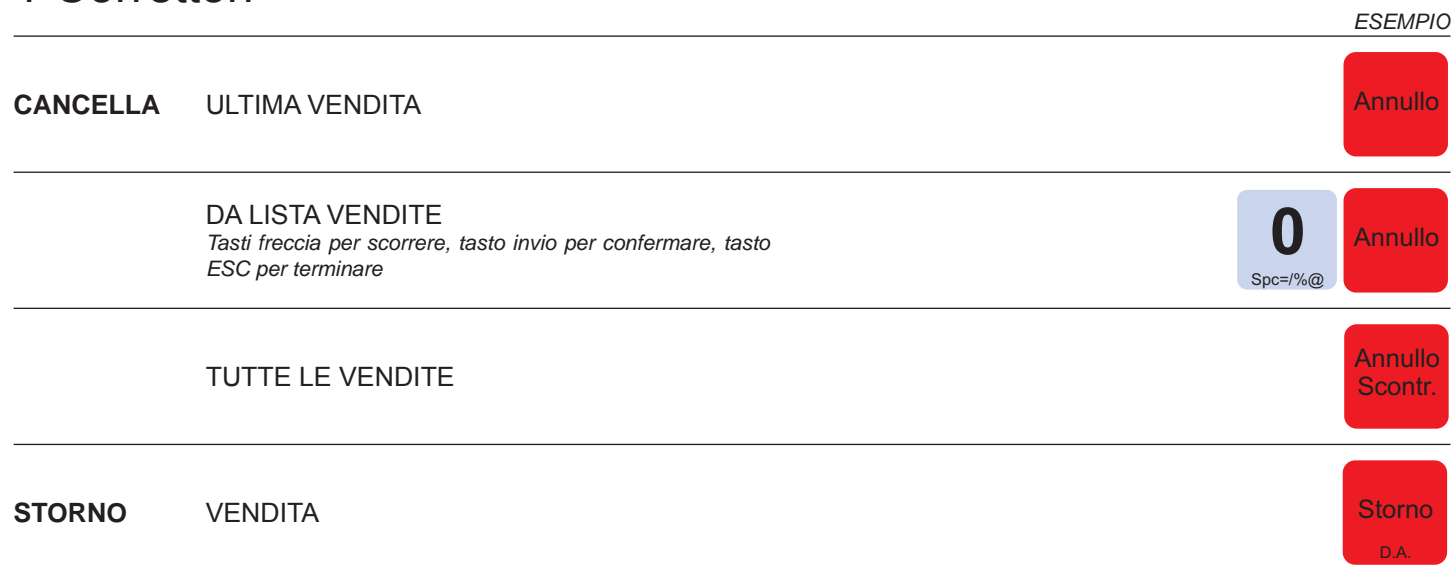

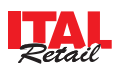

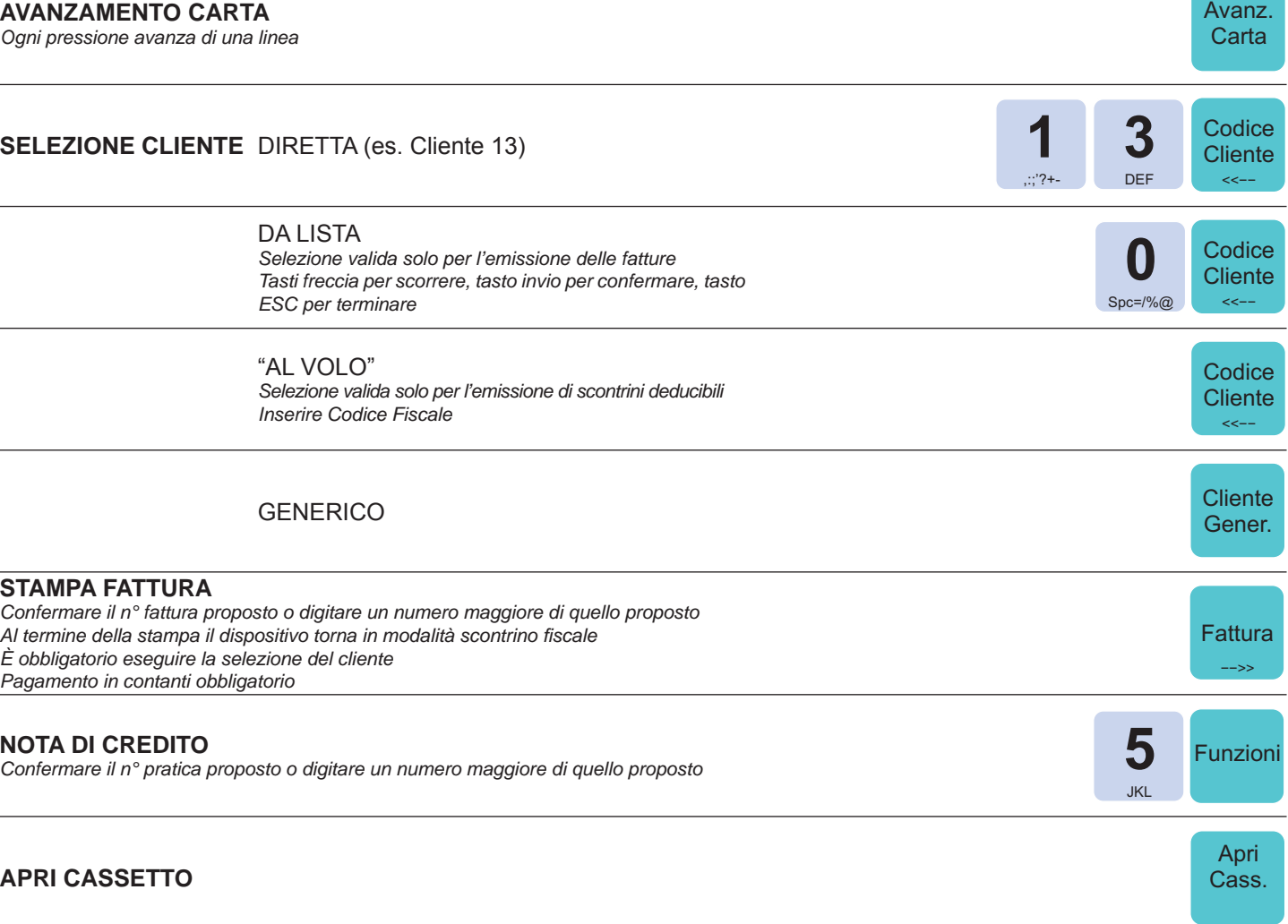

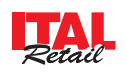

*ESEMPIO*

# 3 Vendite Reparto / PLU

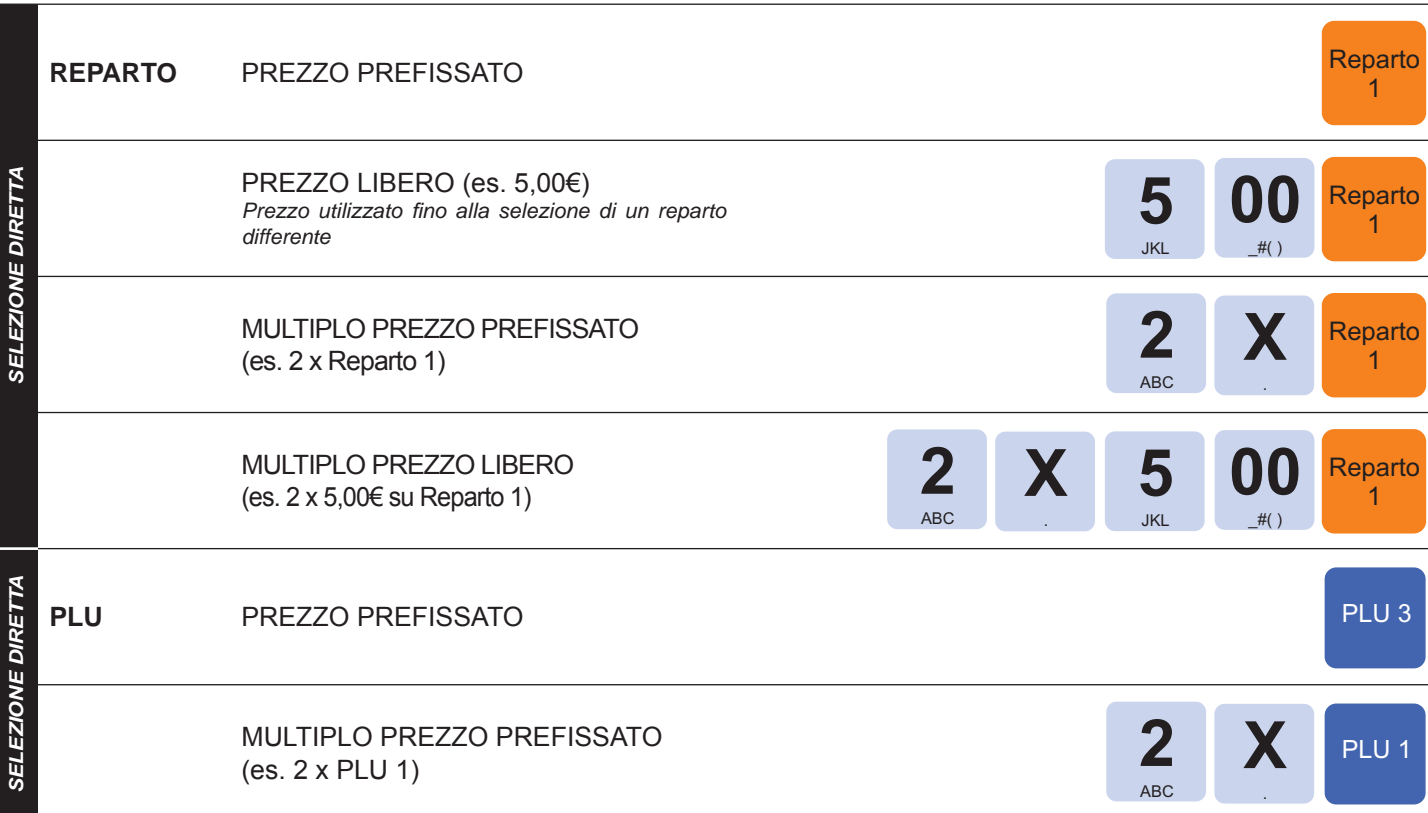

*ESEMPIO*

# 4 Modificatori

 $\overline{\phantom{a}}$ 

 $\overline{\phantom{a}}$ 

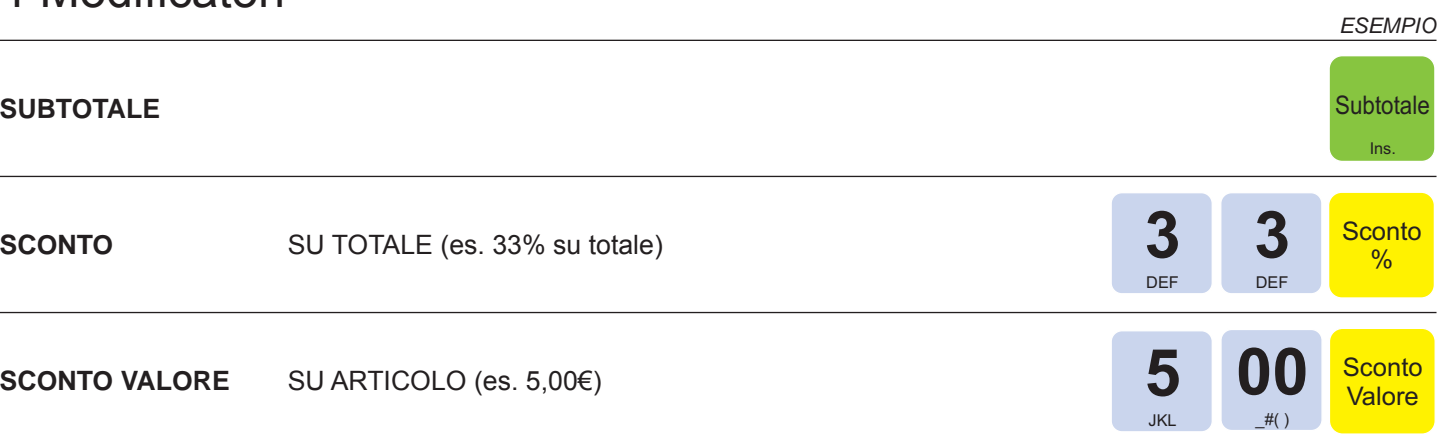

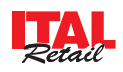

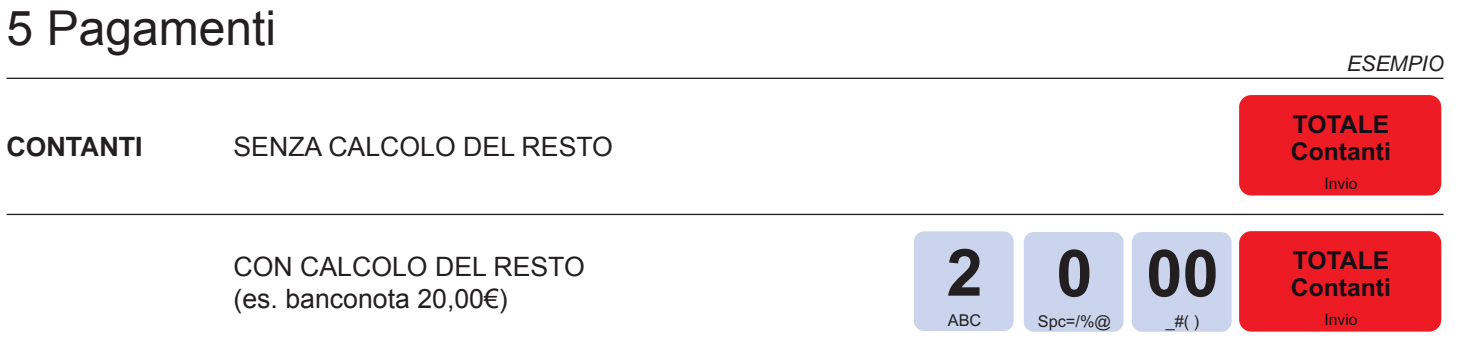

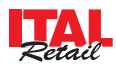

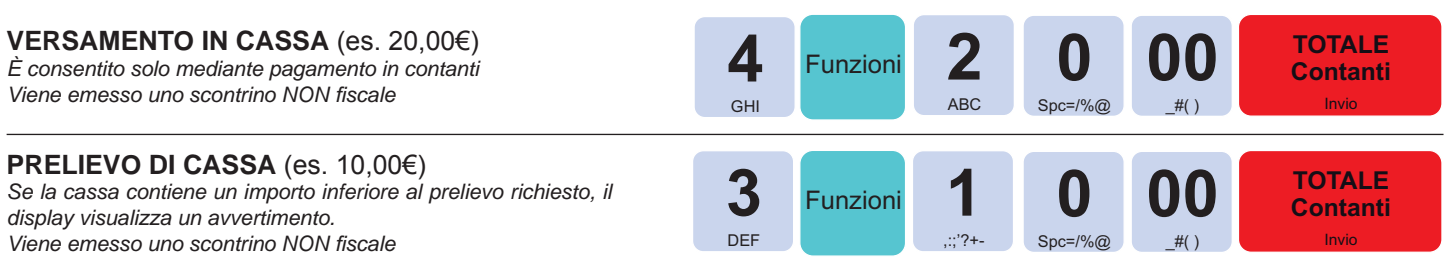

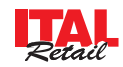

# *DOCUMENTO VIRTUALE*

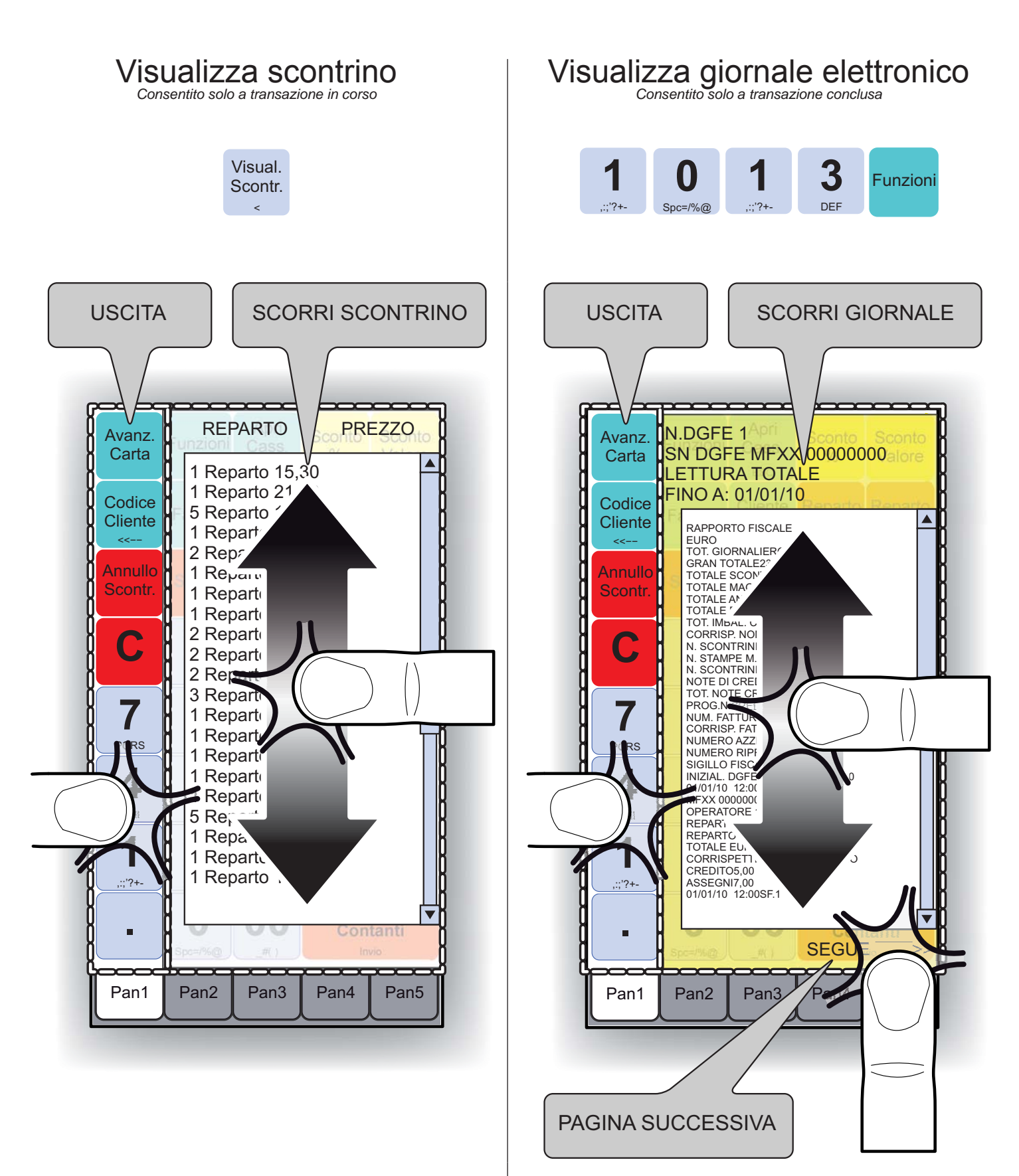

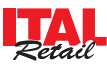

# *CALCOLATRICE VIRTUALE*

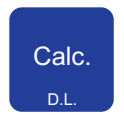

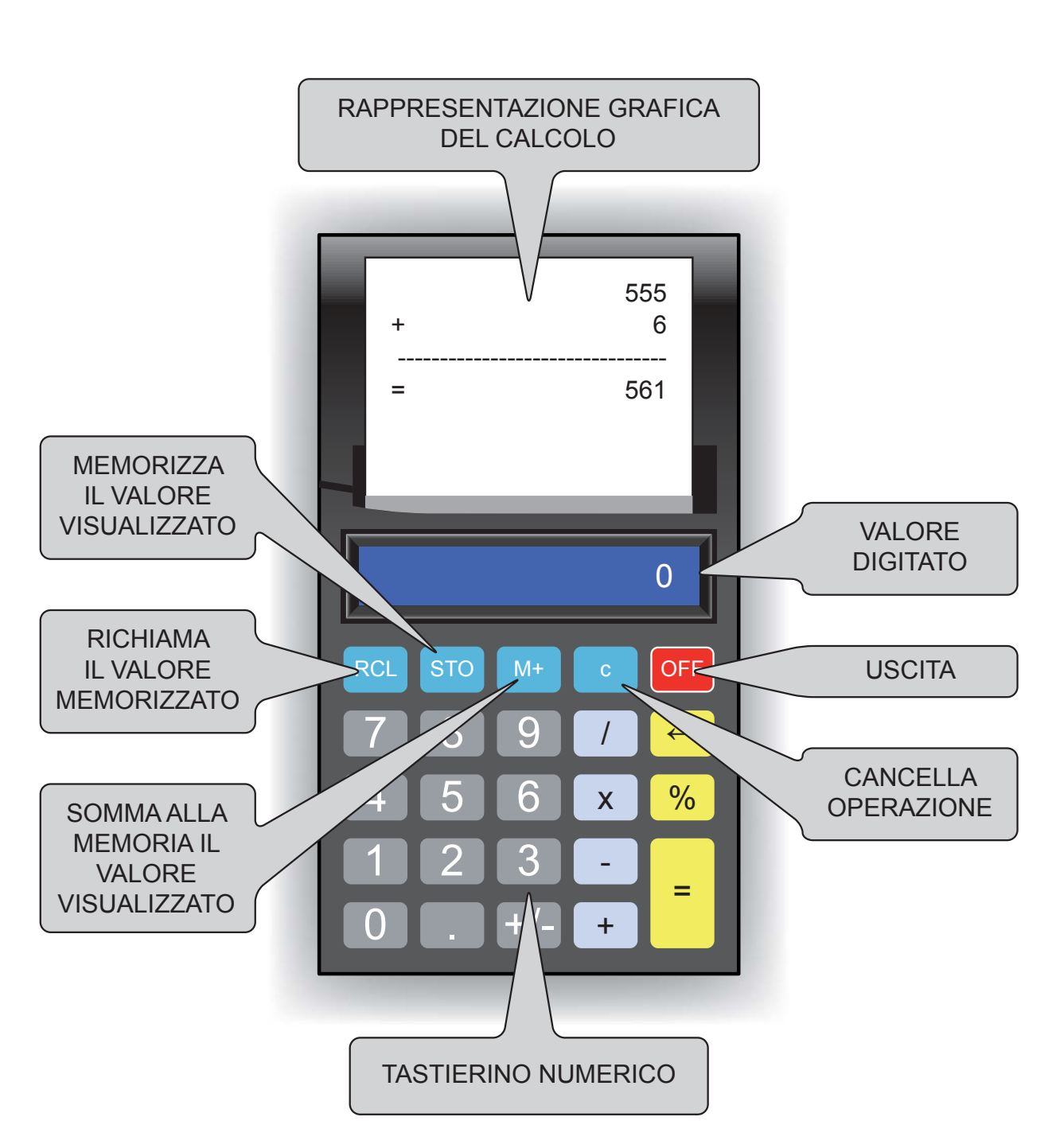

#### **NOTA:**

La calcolatrice virtuale è uno strumento di supporto per l'operatore che non modifica in alcun modo la transazione o i contatori ad essa associati.

Se il tasto calcolatrice viene premuto durante la transazione, la calcolatrice visualizza l'importo dell'ultimo articolo inserito.

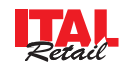

# *MANUTENZIONE*

## Pulizia dello schermo touch

Per la pulizia dello schermo touch procedere nel modo seguente:

- 1. Spegnere il dispositivo.
- 2. Scollegare il cavo d'alimentazione dalla presa di rete elettrica.
- 3. Attendere qualche minuto per permettere allo schermo di arrivare alla temperatura ambiente.
- 4. Strofinare delicatamente lo schermo con un panno anti-graffio leggermente inumidito con acqua.

## **ATTENZIONE:**

**Non utilizzare alcol (metilico, etilico o isopropilico) o solventi forti. Non utilizzare diluente o benzene, detergenti abrasivi, aria compressa o spazzole dure. Assicurarsi che acqua o altri liquidi non penetrino all'interno del dispositivo.**

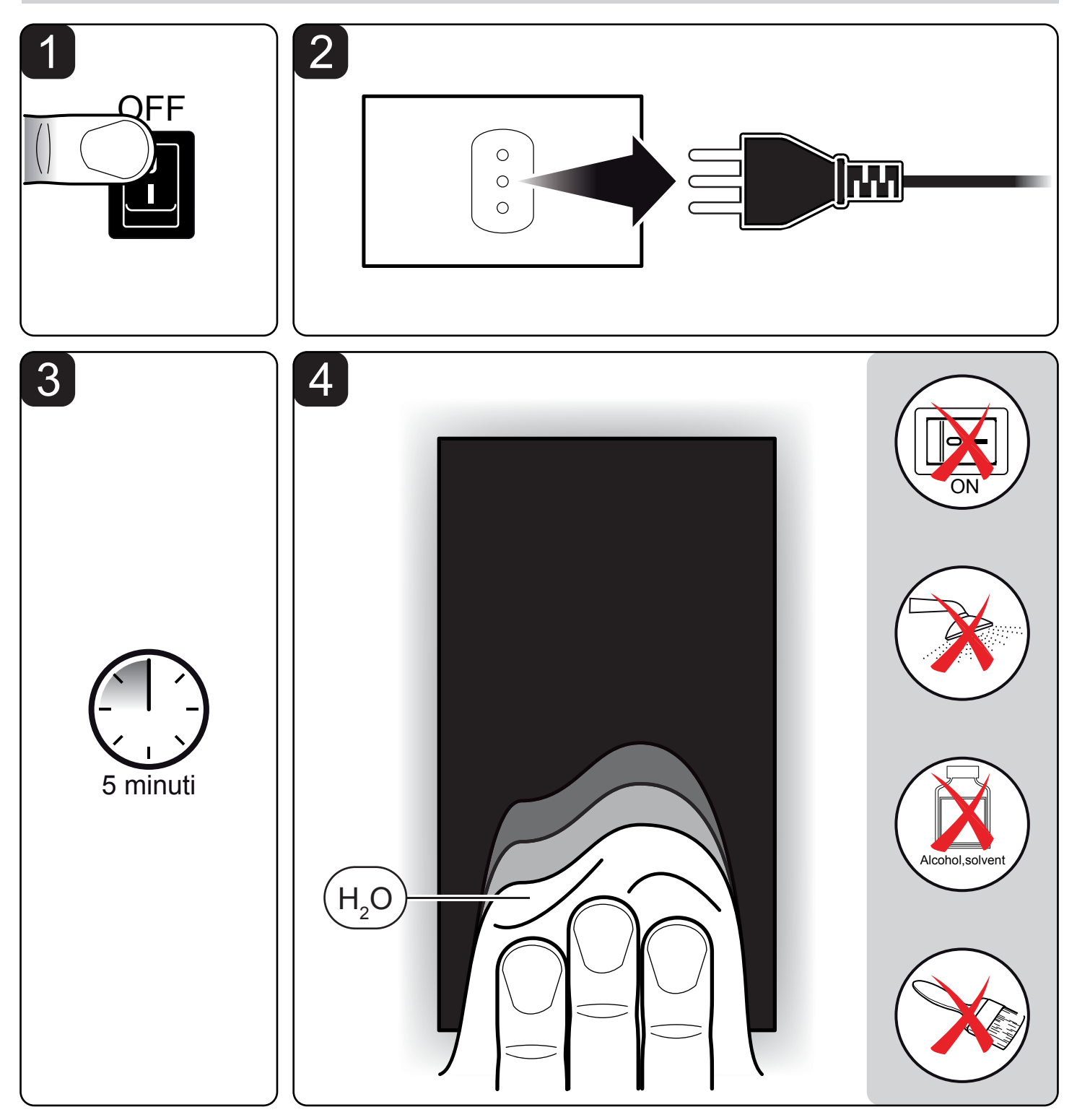

## Cambio data Cambio ora

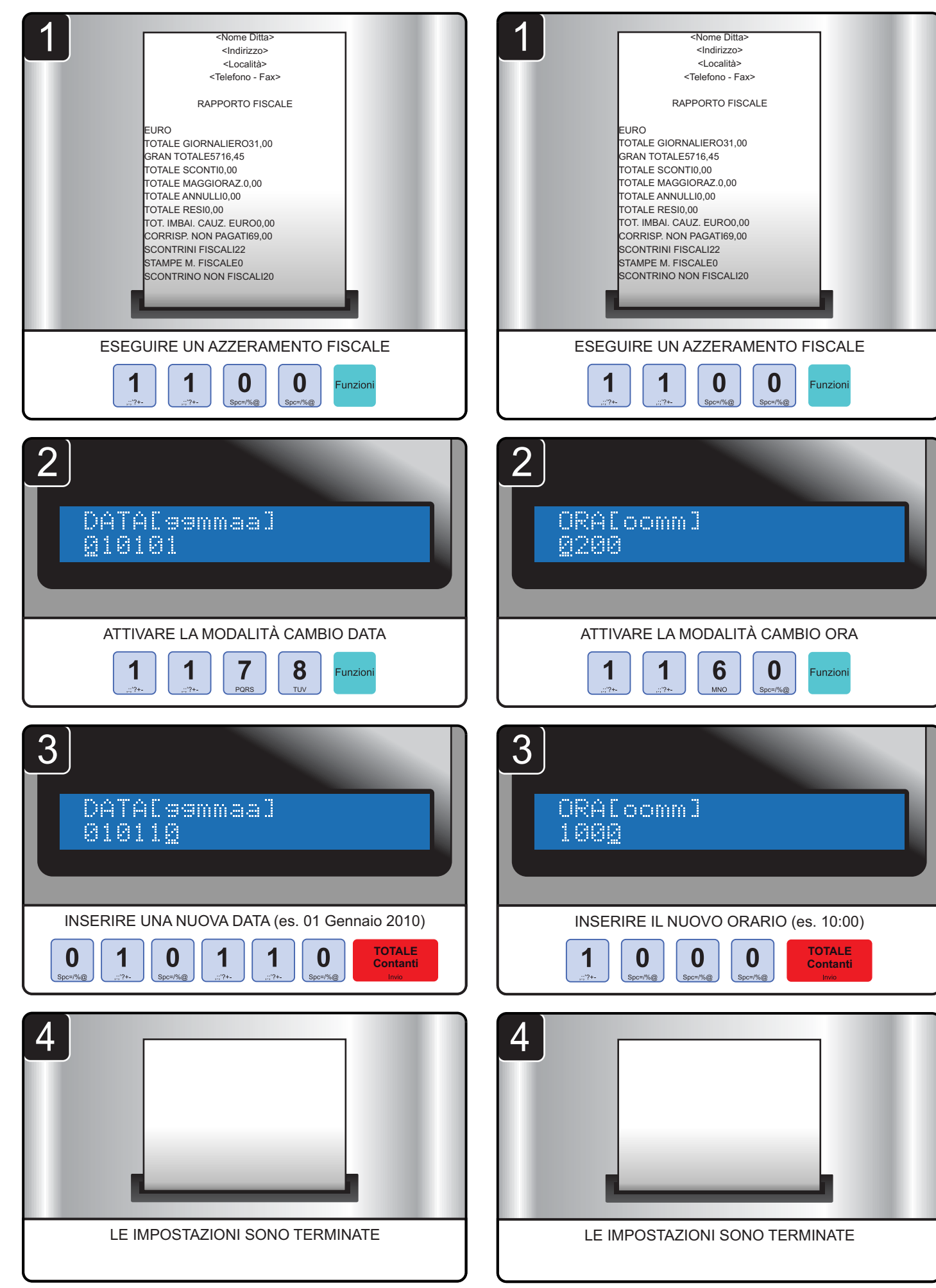

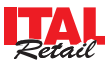

# Sostituzione DGFE

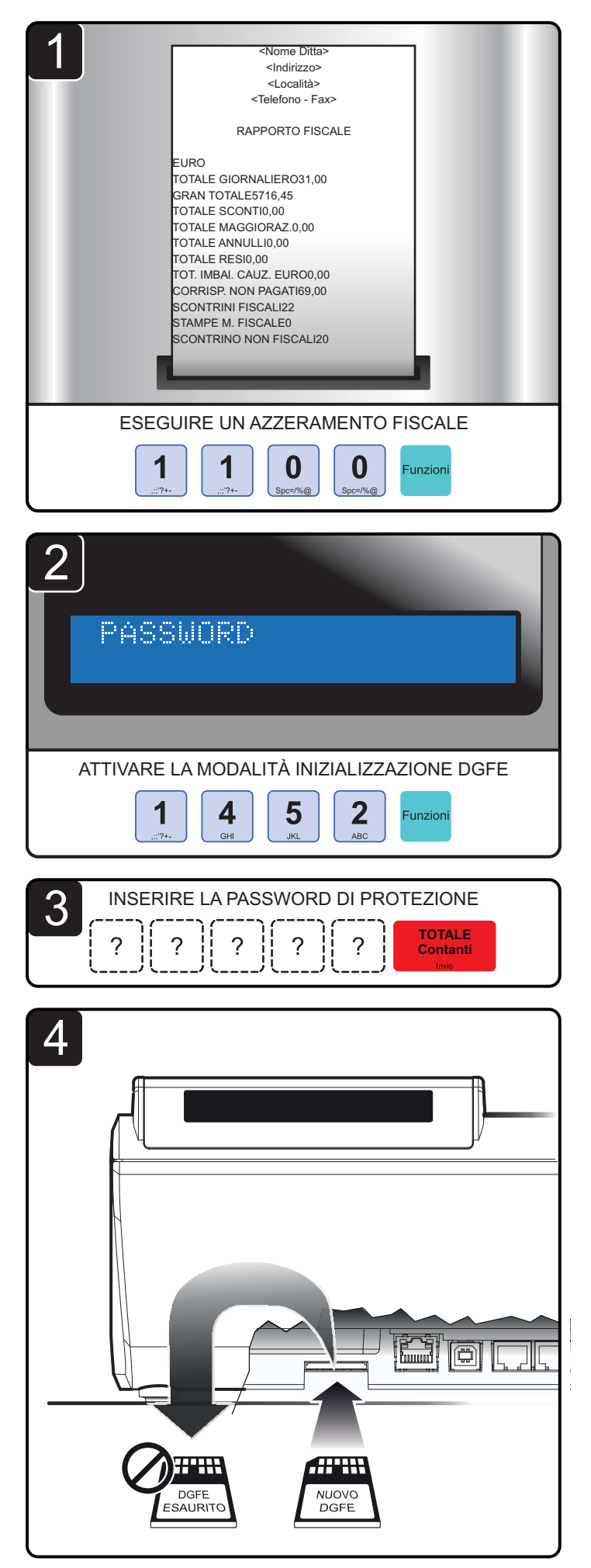

S
<sup>CONFERMARE</sup>

**TOTALE Contanti**

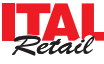

# Rendiconti transazioni

Il dispositivo permette di stampare una serie di rapporti riepilogativi delle transazioni registrate:

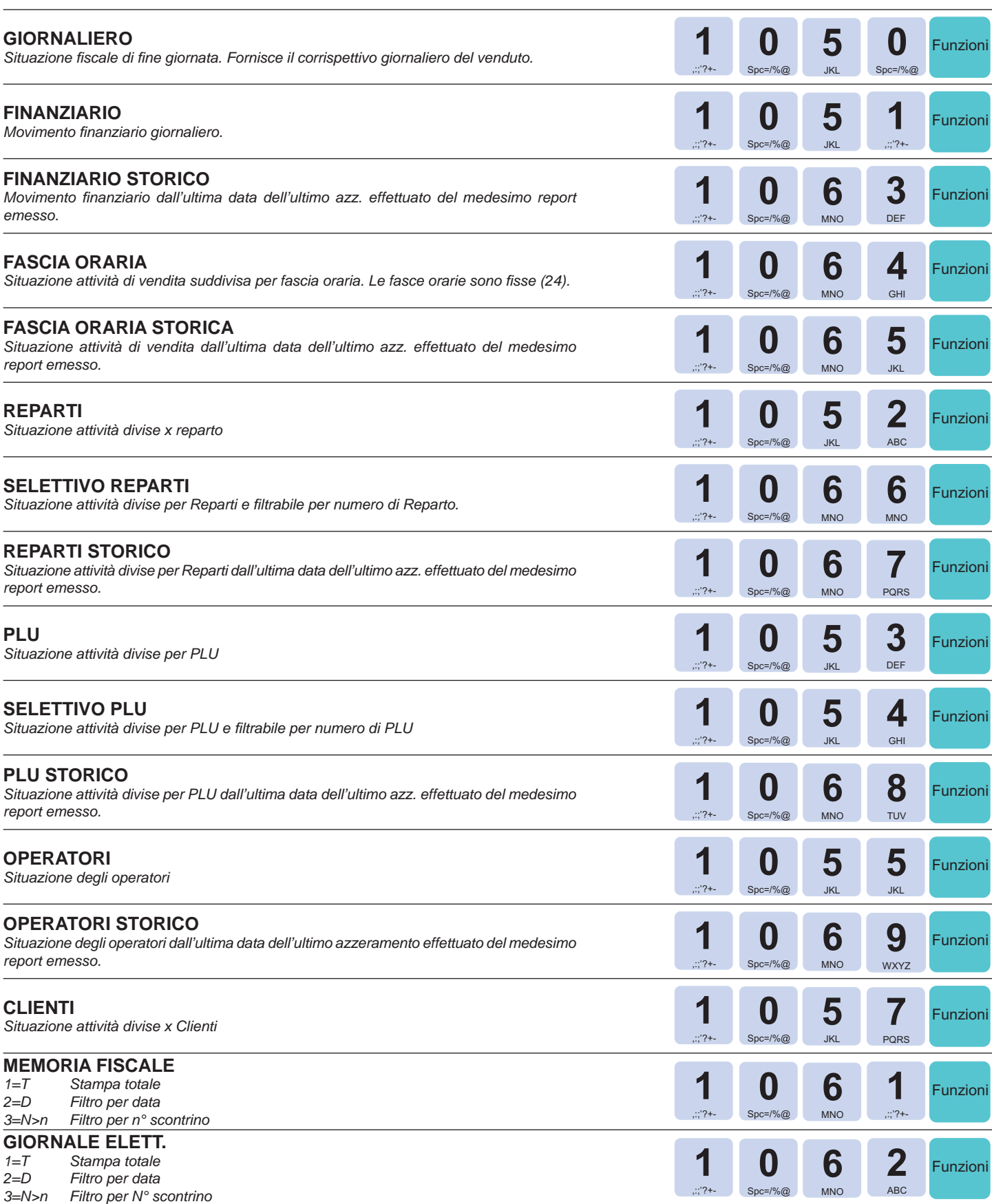

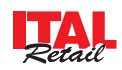

# Azzeramento rendiconti

l dispositivo permette l'azzeramento dei contatori utilizzati per i rapporti riepilogativi. Prima dell'azzeramento viene stampato il rapporto riepilogativo.

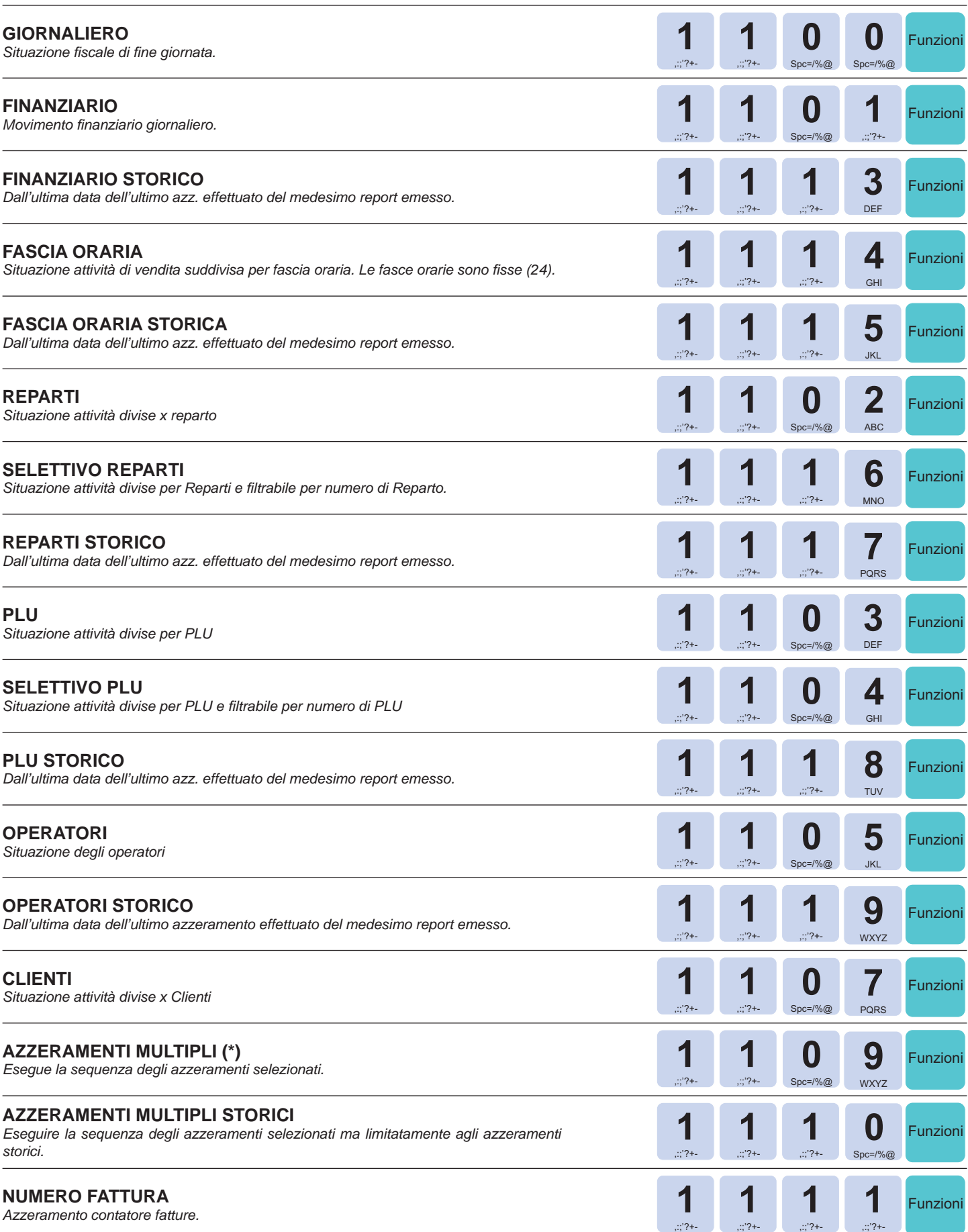

**(\*)** vedere menù PROGRAMMAZIONI > AZZERAMENTI MULTIPLI (STRUTTURA MENÙ nelle ultime pagine di questa guida rapida)

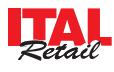

# Struttura menù Struttura menù

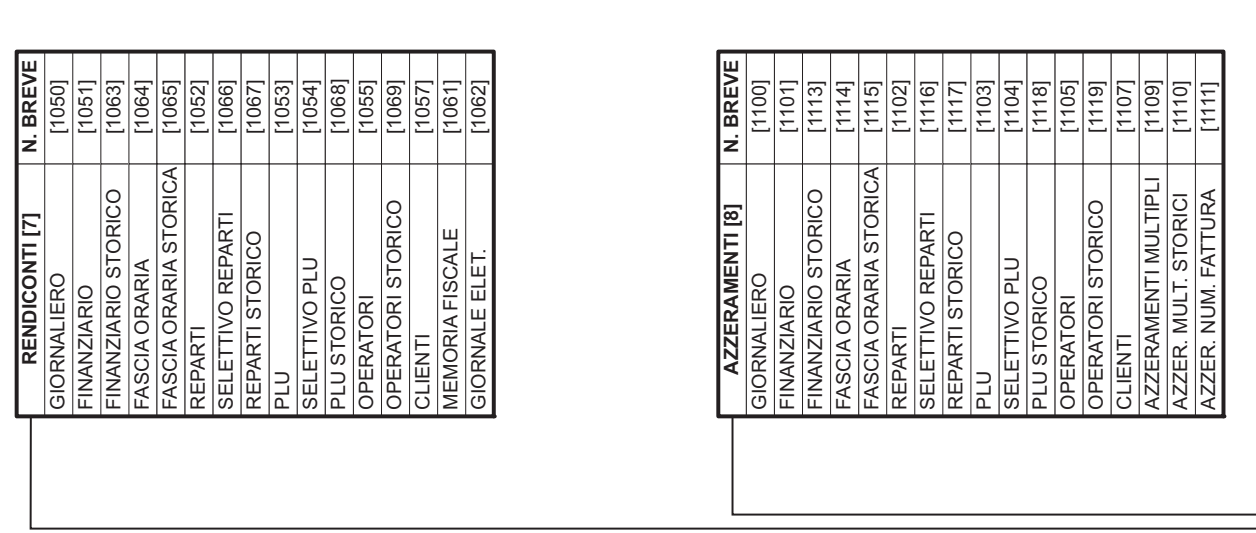

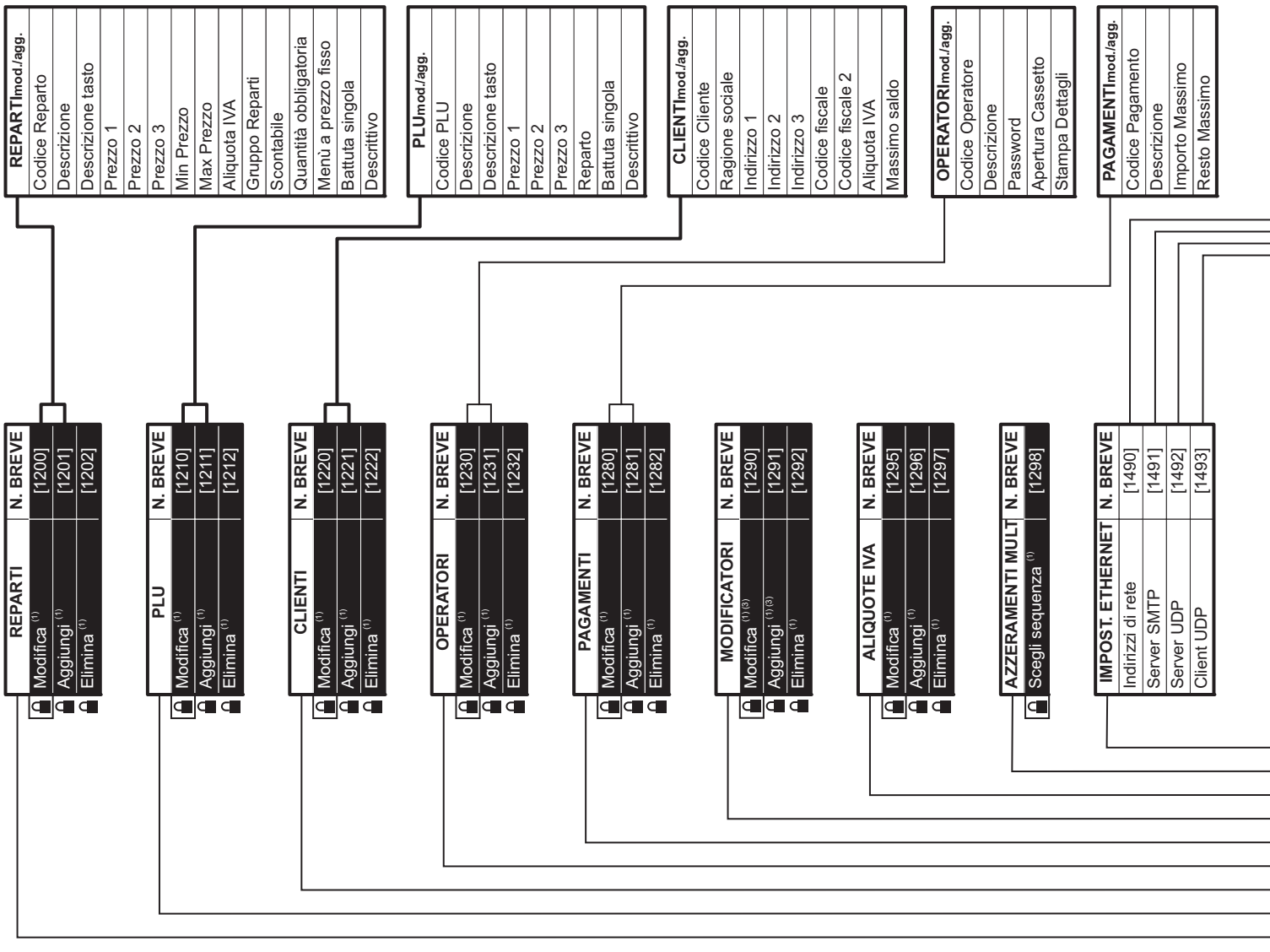

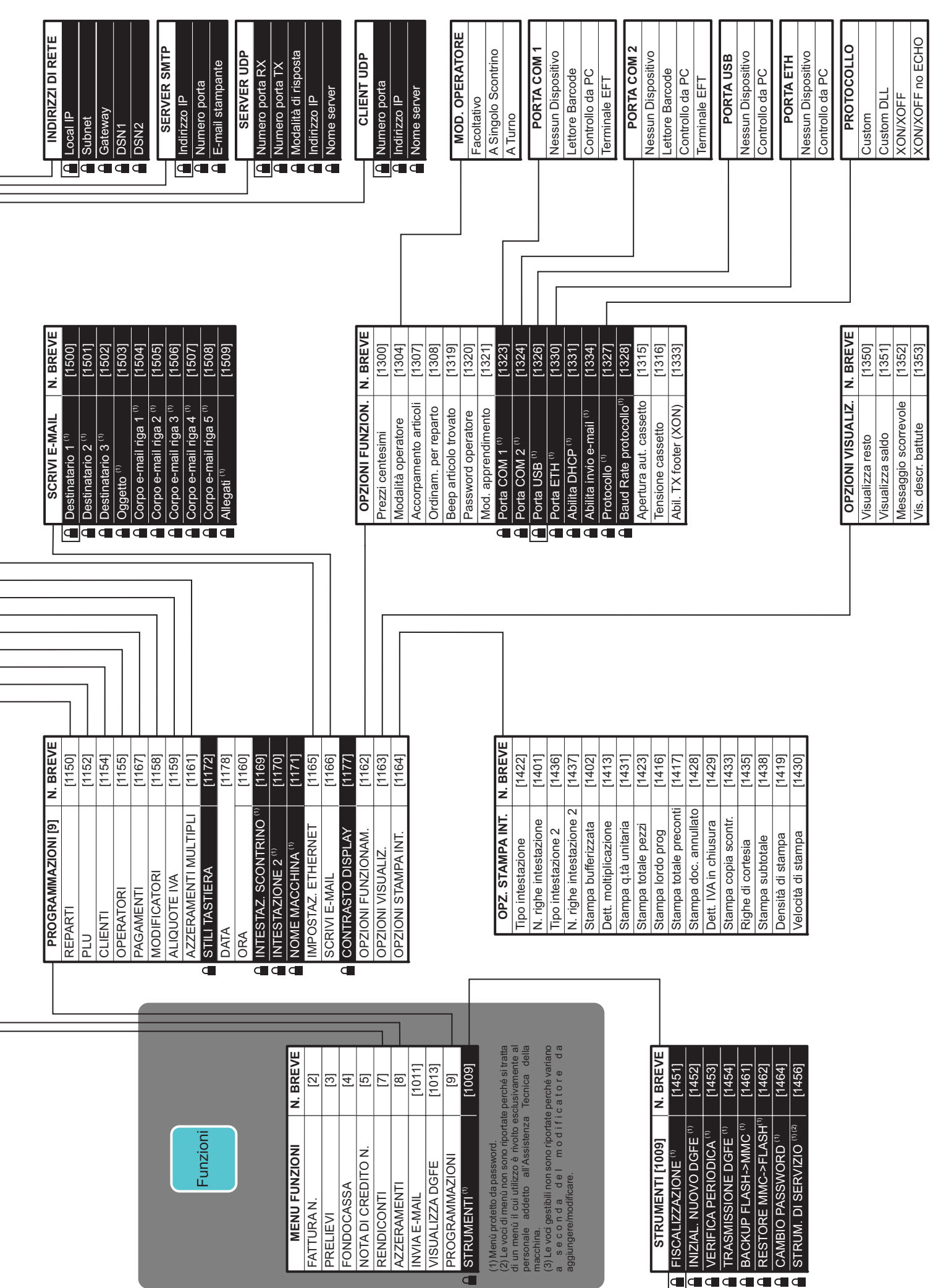

PRELIEVI

FATTURAN. PRELIEVI

**MENU FUNZIONI** 

Funzioni

FONDOCASSA

FONDOCASSA

NOTA DI CREDITO N.

RENDICONTI AZZERAMENTI INVIA E-MAIL

**AZZERAMENTI** RENDICONTI

VISUALIZZA DGFE

INVIA E-MAIL<br>VISUALIZZA DGFE

PROGRAMMAZIONI

PROGRAMMAZIONI<br>STRUMENTI<sup>(0</sup>

STRUMENTI (1)

 $\overline{\mathbf{d}}$ 

(1) Menù protetto da password.

macchina.

aggiungere/modificare.

 $\frac{1}{145}$ 

INIZIAL. NUOVO DGFE<sup>(1)</sup>

STRUMENTI [1009]

FISCALIZZAZIONE<sup>(1)</sup>

T VERIFICA PERIODICA<sup>(1)</sup><br>1 TRASMISSIONE DGFE<sup>(1)</sup><br>1 BACKUP FLASH->MMC<sup>(1)</sup><br>1 CAMBIO PASSWORD<sup>(1)</sup><br>1 STRUM. DI SERVIZIO<sup>(1)</sup>

▅▅▅▅▅▅<br><mark>▅</mark>▅▅

|흔

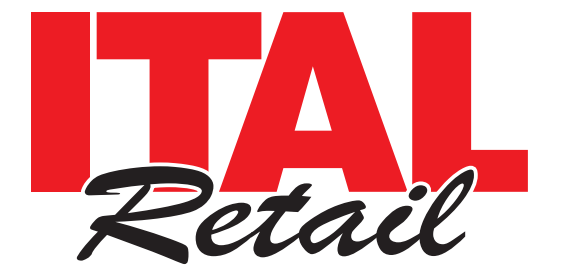

*Sede legale*

Via del Paracadutista, 11-11/A-11/B 42122 Reggio Emilia Italy

Tel. +39 0522 23.20.60 Fax +39 0522 23.25.01

**info@italretail.it www.italretail.it**